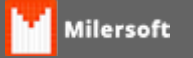

## **SOAPAction**

- 1. Verifique se a configuração do Internet Explorer está como navegador padrão;
- 2. Verifique a hora do computador, ajustar de acordo com a internet, (Recomendado, usar o Sincronizador do Windows;
- 3. Caso efetue os procedimentos e não funcione, retornar em uma hora o horário do Windows e teste em consultar serviço.